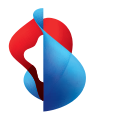

## **WLAN-Box 3**

# Schritt für Schritt Anleitung und Zusatzinformationen

**3** Ihre Internet-Box muss eingeschaltet und das WLAN aktiviert sein.

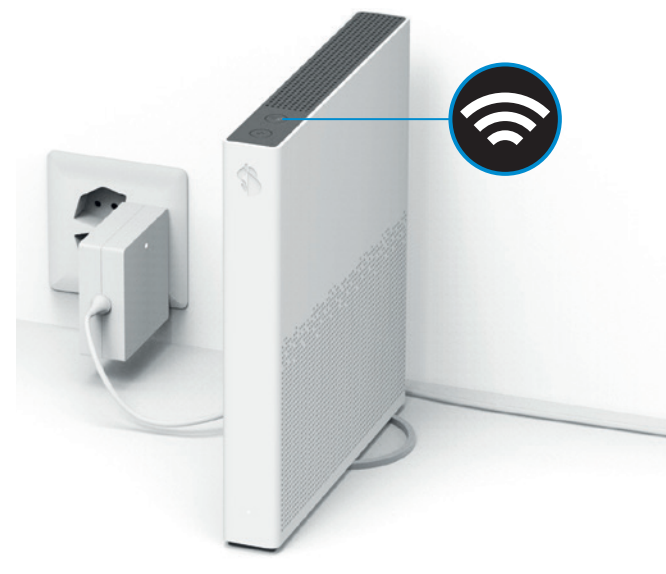

### **4** Positionieren Sie die WLAN-Box 3 immer freistehend.

Netzteil

**1** Das haben Sie erhalten:

WLAN-Box 3

Für bestes WLAN stellen Sie die WLAN-Box 3 vertikal auf (nicht legen) und nicht in unmittelbarer Nähe von anderen Gegenständen und Metallgehäusen.

Ethernet-Kabel

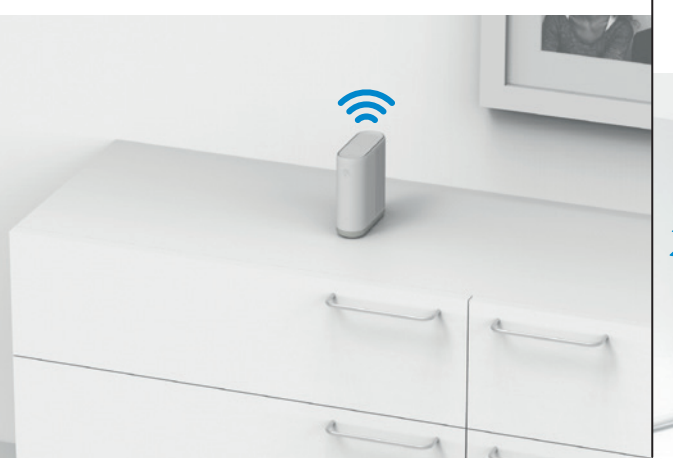

**2** Diese Internet-Boxen sind kompatibel:

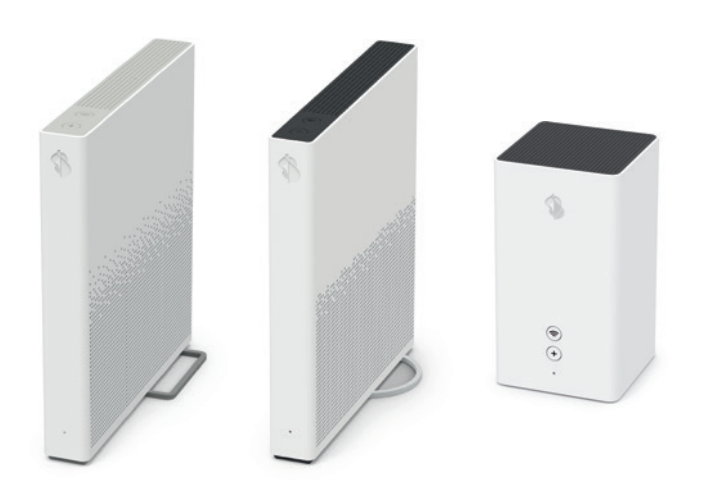

### **5 <sup>a</sup>**Verbindung per Kabel:

Benutzen Sie das mitgelieferte Ethernet-Kabel oder verbinden Sie die WLAN-Box 3 mit Ihrer Heimverkabelung. Kabelverbindungen zwischen Internet-Box und WLAN-Box 3 garantieren bestmögliches WLAN für Ihre Geräte. Alternativ kann Ihre WLAN-Box 3 (Schritt 5b) per WLAN verbunden werden.

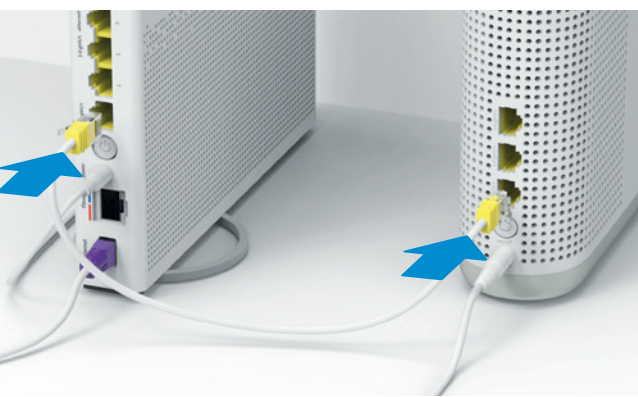

### **5 b** Verbindung per WLAN: Finden Sie den optimalen Standort.

Die WLAN-Box 3 kann direkt per WLAN verbunden werden: Stellen Sie die WLAN-Box 3 auf der Hälfte der Strecke zwischen Ihrer Internet-Box und einem WLAN-freien Ort auf. Siehe auch > Seite 4

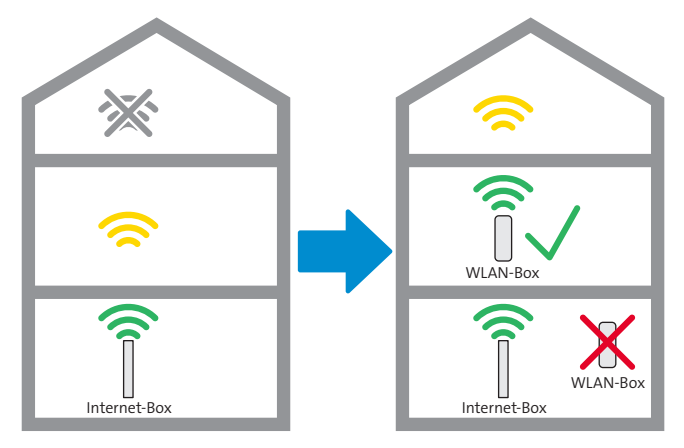

**8** Warten Sie bis die LED konstant weiss leuchtet (zirka 5 Minuten).

Die WLAN-Einstellungen werden automatisch von der Internet-Box übernommen. Die Status LED blinkt während dieser Zeit abwechslungsweise rot und weiss. Siehe auch > Seite 3

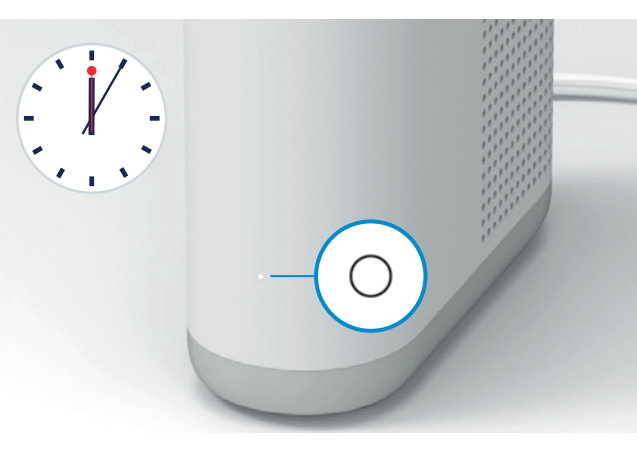

**6** Schliessen Sie die WLAN-Box 3 am Strom an und schalten Sie sie ein.

Warten Sie danach 2 Minuten bis die Status LED rot leuchtet (5a) oder blinkt (5b).

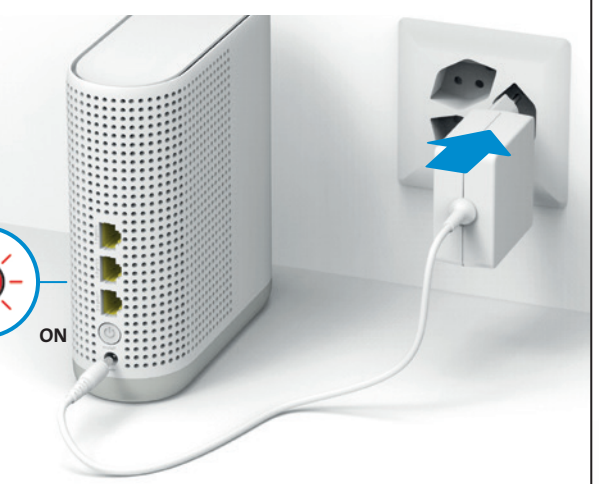

**9** Optional: Falls Sie eine TV-Box verwenden, schliessen Sie diese nun per Ethernet-Kabel an.

Es können bis zu 3 Geräte per Ethernet mit der WLAN-Box 3 verbunden werden. Siehe auch > Seite 4

**7** Pairing: Drücken Sie innert 2 Minuten die +Taste der Internet-Box und WLAN-Box 3.

Auch wenn Sie die WLAN-Box 3 per Ethernet-Kabel verbinden, müssen Sie ein Pairing mit den +Tasten durchführen. Beide +Tasten blinken dann weiss.

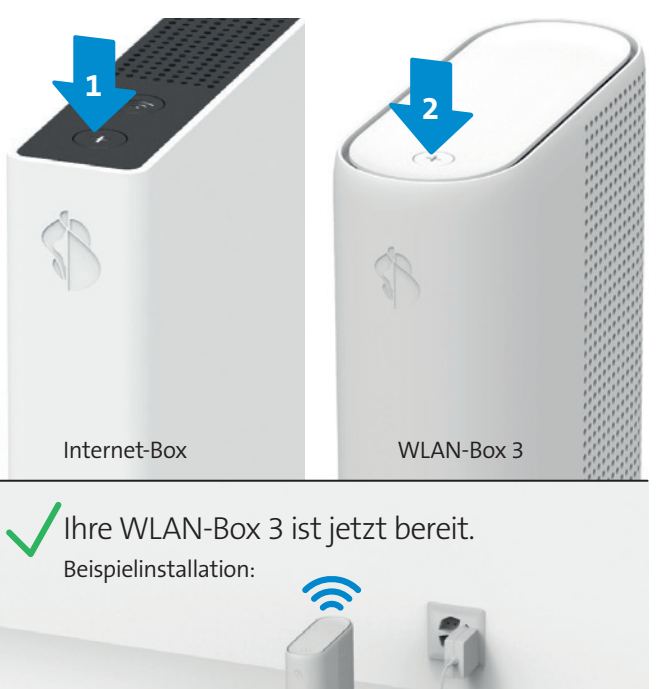

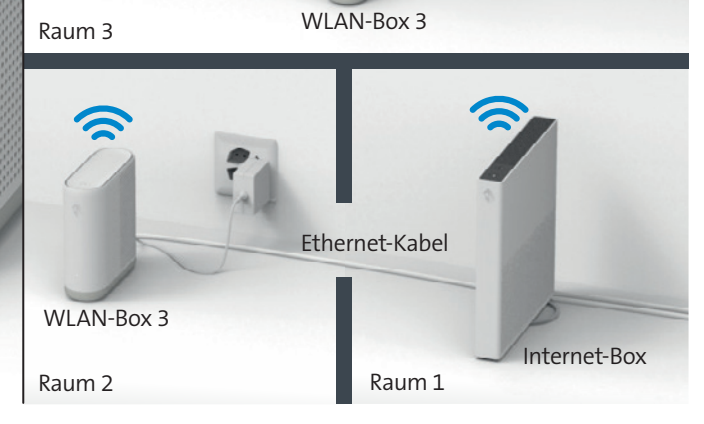

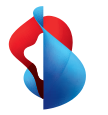

### Inhaltsverzeichnis Zusatzinformationen

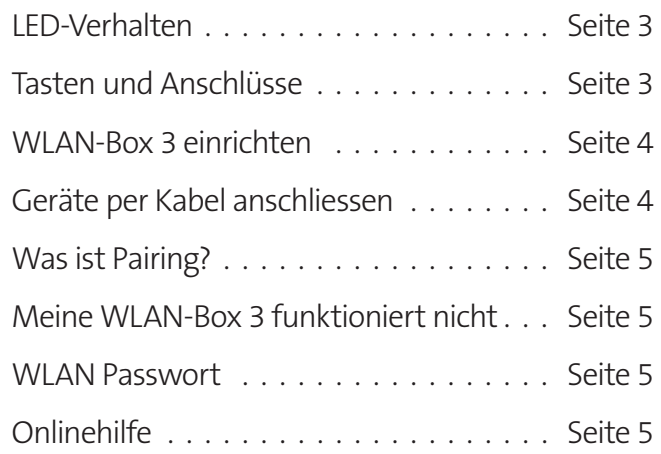

## LED-Verhalten

**von Swisscom.**

Bitte warten Sie 5 Minuten.

LED leuchtet weiss – **alles in Ordnung**

LED blinkt weiss – **das Gerät empfängt Konfigurationen** 

#### **Status LED**

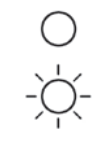

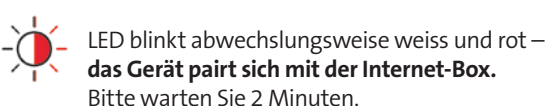

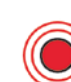

### LED pulsiert rot – **schwache Verbindung zur Internet-Box**

Platzieren Sie die WLAN-Box 3 neu. Beachten Sie die Tipps unter «WLAN-Box einrichten».

LED blinkt rot – **keine Verbindung zur Internet-Box** Entweder wurde die WLAN-Box 3 nicht gepairt (siehe «Was ist Pairing?») oder sie ist zu weit von der Internet-Box entfernt (siehe «WLAN-Box einrichten»).

#### LED leuchtet rot – **keine Verbindung zur Internet-Box oder Fehlermeldung**

- > Überprüfen Sie, ob das WLAN der Internet-Box eingeschaltet ist.
- > Führen Sie ein Pairing durch (siehe Schritt 7). > Falls die LED wieder rot leuchtet, starten Sie die
- Internet-Box und die WLAN-Box 3 neu.
- > Falls die LED immer noch rot leuchtet, platzieren Sie die WLAN-Box 3 näher an die Internet-Box.
- > Wenn keine Massnahme geholfen hat, gehen Sie zum Kapitel «Meine WLAN-Box funktioniert nicht».

#### LED leuchtet blau – **defekte WLAN-Box 3**

Bitte kontaktieren Sie Swisscom für den Austausch. **Hinweis:** Beim Aufstarten leuchtet die LED zeitweise blau. Warten Sie 10 Minuten, bis der Startvorgang durchlaufen ist.

#### **Pairing LED**

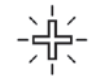

LED blinkt weiss – **die WLAN-Box 3 ist im Verbindungsmodus.** Bitte warten Sie 2 Minuten.

## Tasten und Anschlüsse

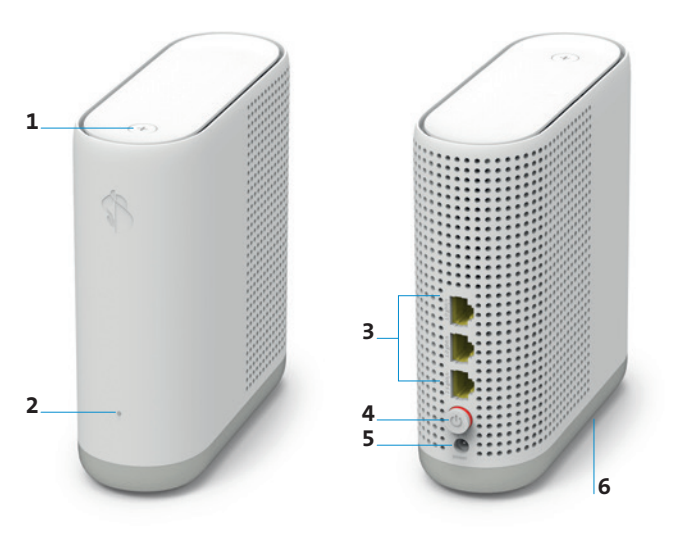

- **1** +Taste (Verbindungs-Taste) Pairing: WLAN-Box 3 und Internet-Box verbinden WPS: WLAN-Geräte mit der WLAN-Box 3 verbinden
- **2** Status-LED
- **3** Anschluss für Ethernet-Kabel
- **4** Ein / Aus (Power)
- **5** Anschluss für Netzteil
- **6** Reset

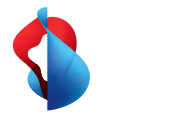

### WLAN-Box 3 einrichten

(Erweitern Sie mit Hilfe von 1-4 WLAN-Boxen Ihr WLAN.)

#### **Tipps für gutes WLAN**

- Internet-Box zentral aufstellen
- Alle Geräte freistehend platzieren
- WLAN-Box am besten per Kabel verbinden

#### **WLAN-Box 3 platzieren**

Die WLAN-Box 3 sendet das WLAN in alle Richtungen aus. Platzieren Sie sie daher möglichst zentral in einem Zimmer. Stellen Sie die WLAN-Box freistehend auf ein Möbel und nicht in unmittelbarer Nähe von anderen Gegenständen und Metallgehäusen. Sie erreichen eine bessere WLAN-Abdeckung, wenn Sie einen Abstand von zirka 20 cm zu Wänden einhalten und keine WLAN-Box in den gleichen Raum wie die Internet-Box platzieren.

#### **Verbinden Sie Ihre WLAN-Box 3 mit der Internet-Box**

Verbinden Sie wenn möglich die WLAN-Box 3 per Kabel mit der Internet-Box. Verwenden Sie, falls vorhanden, Ihre Netzwerkanschlüsse in den Zimmern. Ohne Netzwerkanschlüsse können Sie auch ein Ethernet-Kabel verlegen (erhältlich im Swisscom Shop).

Wenn Sie die WLAN-Box 3 per WLAN mit der Internet-Box verbinden, wählen Sie für diese einen Standort ungefähr auf der Hälfte der Strecke zwischen Ihrer Internet-Box und einem WLANfreien Ort.

#### **Ihr optimales WLAN-Netz**

Die WLAN-Box 3 sorgt durch «WLAN-Mesh» im kompletten Haus für ein optimales WLAN-Netz. Ihre Geräte (Smartphones, Tablets, etc.) werden dabei automatisch mit dem besten WLAN-Signal verbunden – je nach Standort mit der Internet-Box oder einer WLAN-Box 3. Wenn Sie sich im Raum bewegen wird immer automatisch die beste Verbindung hergestellt.

# Geräte per Kabel anschliessen

Statt an der Internet-Box direkt können Sie auch bis zu 3 Geräte an der WLAN-Box 3 per Ethernet-Kabel anschliessen.

Für Swisscom blue TV empfehlen wir wenn immer möglich die direkte Kabel-Verbindung zwischen TV-Box und Internet-Box (im gleichen Raum). Wenn dies nicht möglich ist, verbinden Sie die TV-Box per mitgeliefertem Ethernet-Kabel mit der WLAN-Box 3 (wenn TV-Box und Internet-Box nicht im gleichen Raum stehen, oder keine Netzwerkanschlüsse in den Zimmern vorhanden sind).

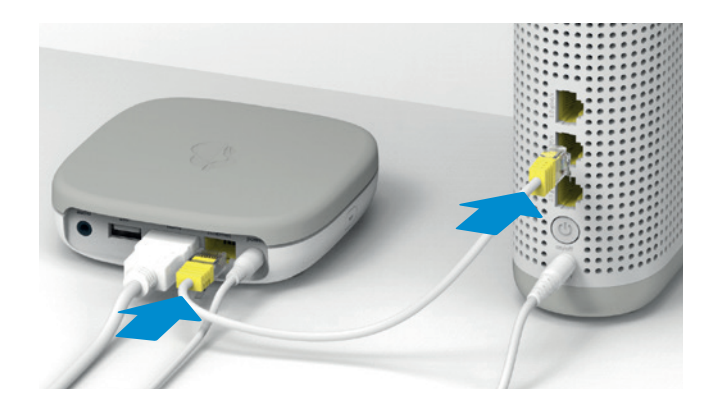

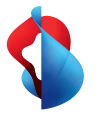

### Was ist Pairing?

Bevor Sie die WLAN-Box 3 am gewünschten Ort einsetzen können, müssen Sie diese ins bestehende WLAN-Netzwerk einbinden (pairen). Einmal gepairte WLAN-Boxen können Sie nach Belieben an einem anderen Ort in der Wohnung aufstellen. Sie können gepairte WLAN-Boxen per WLAN oder per Ethernet-Kabel mit der Internet-Box verbinden.

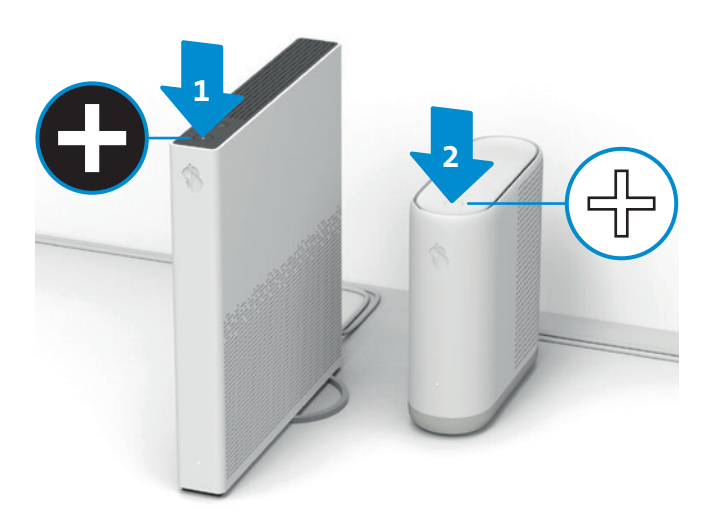

**Vorgehen:** Durch das Drücken der beiden +Tasten (Internet-Box und WLAN-Box 3) innert 2 Minuten werden die beiden Geräte automatisch gepairt.

Ihre WPS-fähigen Geräte können Sie per Knopfdruck mit dem WLAN verbinden, entweder mit der Internet-Box oder einer gepairten WLAN-Box 3.

## Meine WLAN-Box 3 funktioniert nicht

- Verwenden Sie eine Internet-Box 2 (oder neuer) und ist das WLAN eingeschaltet? > Schritt 3
- Ist Ihre WLAN-Box 3 eingeschaltet? > Schritt 6
- Ist Ihre WLAN-Box 3 gepairt? (per Tastendruck, nicht im Webportal) > Schritt 7
- Leuchtet die Status LED anders als durchgängig weiss? > LED Verhalten beachten
- Starten Sie sowohl die Internet-Box als auch die WLAN-Box 3 neu.

Wenn die WLAN-Box 3 nun immer noch nicht funktioniert, oder Sie diese auf Werkeinstellungen zurücksetzen wollen, führen Sie einen Reset durch und folgen Sie der Anleitung auf Seite 1 ab Schritt 5.

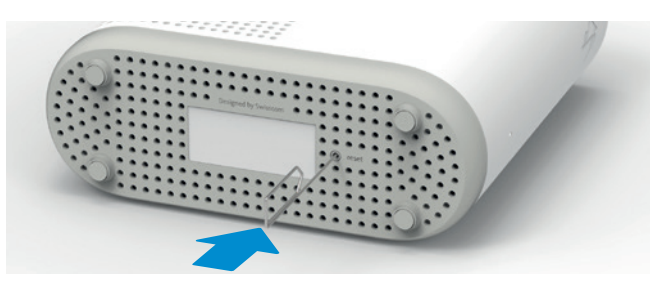

### WLAN Passwort

**Wo finde ich meinen WLAN-Namen und mein WLAN-Passwort?**

• In der App:

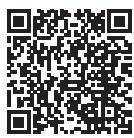

- In My Swisscom: [swisscom.ch/login](http://swisscom.ch/login)
- Oder im Webportal:<http://internetbox.home> der Internet-Box unter > WLAN > Einstellungen Falls Sie das Passwort des Webportals nicht kennen > «Neues Passwort festlegen»

# Onlinehilfe

Mehr Informationen finden Sie unter: [swisscom.ch/wlan-box3](http://swisscom.ch/wlan-box3)

#### **Swisscom (Schweiz) AG** Postfach 3050 Bern [swisscom.ch/internetbox-hilfe](http://swisscom.ch/internetbox-hilfe)

0800 800 800